# **UVA CLASSROOMS NEWSLETTER – FALL 2023**

UVA Classrooms is a service by UVA Information Technology Services (ITS) and the Office of the Provost. Visit us at classrooms.its.virginia.edu.

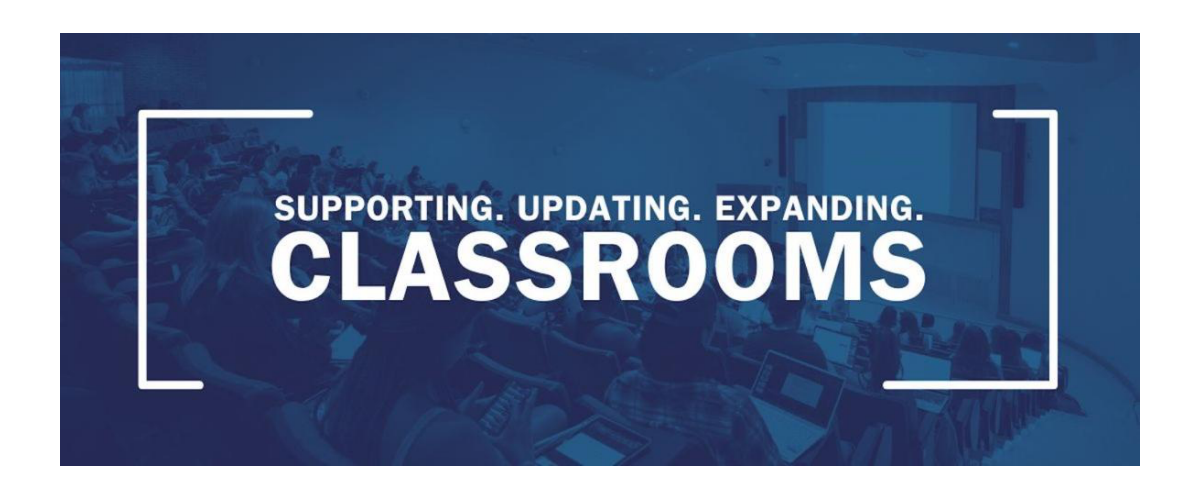

# *In This Edition:*

# **Before Coming to Class**

- Take a Self-Guided Tour
- Login Credentials Required for Classroom Computers
- Use of 2-Factor Authentication (DUO)
- Using Personal Devices in the Classroom
- Prepare for Using Dual Monitors and Wacom Annotation Tablets

# **Classroom Updates**

- Windows 11 and Construction Updates
- Standard Software and Software Requests
- Special Furniture Reminder
- UVACanvas Course Sites Available
- Assistive Listening Systems in Classrooms
- Professional Captioning for Recorded Course Content Available

# **Need Help?**

- Classroom Support is Available
- Other Support Resources

# **Before Coming to Class**

# **Take a Self-Guided Tour**

Beginning Tuesday, August 15: Classrooms are open for a self-guided tour.

We strongly encourage faculty to come and explore the technology at your own pace. Logging into the computer before your first class will reduce first-day stress and decrease in-class setup time!

If you need help with the technology, you can call (434) 982-4586 or email classrooms@virginia.edu for an appointment between 8 a.m. and 10 p.m., Monday through Friday. When classes are in session, technical support time is limited due to the high number of calls. We must shift our focus to resolving issues rather than training. This allows us to serve as many instructors as possible.

# **Login Credentials Required for Classroom Computers**

Your UVA email or Workday account is required for logging into classroom computers. You can test your account at https://its.virginia.edu by selecting "LOG IN" on the main navigation.

The ITS Help Desk can assist with all account issues. They can be reached by calling (434) 924-4357 or at https://in.virginia.edu/helpdesk.

# **Use of Two-Factor Authentication, or DUO**

Although not required to log in to the computer, DUO is a required two-factor authentication application for some accounts you may use, such as UVACanvas or Microsoft 365.

We strongly recommend you install the app on your phone, configured with Eduroam Wi-Fi access. This allows you to receive the notification and sign in when your cell signal is not available. More info: https://in.virginia.edu/2stepfaq/.

# **Using Personal Devices in the Classroom, e.g., Laptops, Phones, and Tablets**

Classroom support technicians are not able to assist in configuring any devices for Wi-Fi connection. For assistance contact the Help Desk at (434) 982-4357 or go here: https://in.virginia.edu/helpdesk. Alternatively, your Local Service Provider (LSP) (LSP Search by Department) can assist.

For more information on Wi-Fi connection, see here: https://in.virginia.edu/about-eduroam.

If you plan to use the classroom AV (Audio Visual) system with your personal laptop or tablet, you will need to: connect to a standard HDMI cable provided on the podium; or, use the wireless video setup from the laptop page on the control panel.

Please test wireless connectivity before your first class to avoid any frustration. If your device does not have an HDMI port, it will be your responsibility to provide an adapter.

### **Prepare for Using Dual Monitors and Wacom Annotation Tablets**

Step-by-step instructional videos: https://classrooms.its.virginia.edu/tutorialvideos

# **Classroom Updates**

### **All rooms are now running Windows 11.**

Please do not shut down the computer.

To log out, select: **Start** Accounts icon (your picture) Sign Out Or, use Ctr-Alt-Del and select Sign Out. Do select NOT Shut Down, or Lock.

# **Shannon 119 classroom is a new classroom that will be used this fall.**

The room is in the dorm lounge area and can be accessed from the right (north) side of the building facing O-Hill dining hall.

# **Standard Software and Special Software Requests**

Every ITS-supported classroom comes with a suite of standard software. Specialized software needs to be requested each semester for your specific assigned classroom.

**Standard software available on all computers:** 

- Browsers
	- o Chrome, Edge, Firefox ESR
- Instructional Tools
	- o Adobe Reader, iClicker Cloud, Panopto Recorder, PDF Annotator, Poll Everywhere, Zoom
- Microsoft Office 365
	- o Access, Excel, OneDrive, OneNote, PowerPoint, Publisher, Teams, Whiteboard
- Other Titles
	- o 7-Zip, ArcGIS 108.8 Suite, ArcGIS 2.8 Pro, Ghostscript 9, Google Earth Pro, Gsview 5, SecureCRT, VLC Media Player

#### **Software available by request**:

- Computer Languages
	- o IDL, iTree, MathType Fonts, MiKTeX, Pycharm, Python, RStudio, Rx64, SMLNJ, Stellarium, SWI-Prolog, VirtualBox, x2Go
- Engineering Software
	- o AspenONE, AutoCAD Civil 3D, AutoDesk CFD, Inventor Pro, AutoDesk Nastran, In-CAD, EduPack, HEC-HMS, LabView Fac/Staff, SolidWorks, SWMM, TauDEM
- Statistical Software
	- o ACell Profiler, DBBrowser for SQLite, Mathcad, Mathmatica, MATLAB, Minitab, Pasco Scientific Capstone, SAP2000, SAS Teaching and Research, SPSS Amos, SPSS, Stata IC, Whitebox GAT

#### **Please submit any software requests**

**immediately:** https://classrooms.its.virginia.edu/software.

#### **Special Furniture Reminders**

Furniture may not be removed from a classroom. Podiums and equipment racks are not moveable. Do not relocate or rearrange any equipment.

#### **New course sites for Fall '23 are ready to set up and publish in UVACanvas.**

Course sites are automatically created for each roster assigned to you in the Student Information System (SIS). The sites are available in your list of courses and are visible only to you until you decide to publish them.

#### Learn More and View Your Course Sites

*(Note: School of Law and Darden School of Business will remain on their local Canvas learning management systems and will not use UVACanvas.)*

#### **Support Opportunities & Resources**

For assistance in preparing your course sites for the upcoming semester, consider visiting open office hours, attending a workshop, or requesting a 1:1 consultation.

In this brief video, faculty members who have recently transitioned to UVACanvas discuss the features and support resources they found most helpful.

For "how do I" questions about using the UVACanvas system, a new 24/7 help service is available by calling 1-866-897-5086 or by chat. In addition, an extensive library of selfhelp Canvas Guides are available on demand.

### **Assistive Listening Systems in Classrooms**

Hearing Loop systems have recently been installed in several of our classrooms. This assistive listening system allows a person with a telecoil (T-Coil) in their hearing aid or cochlear implant to hear everything spoken into a microphone directly into their device. If the hearing device does not have a T-Coil, a receiver can be requested by contacting Classroom Support.

Find out if your classrooms are equipped by checking the Installations On Grounds webpage.

It is extremely important to use microphones in rooms where a hearing loop is installed. Otherwise, the person experiencing hearing loss will not be able to take advantage of the loop system and will not hear what is being said.

# **Professional, Accurate Captioning for Recorded Course Content Available**

The Captioning Project UVA is a centrally funded project to encourage accurate captions and transcripts for recorded academic course content.

80% of UVA students indicated that captions are or would be helpful to them and studies have shown there is a 7.2% higher grade point average when videos are accurately captioned. Captions help students with comprehension and the retention of information, which can make for a more engaged and interactive classroom experience for all!

More information can be found on The Captioning Project website along with articles explaining the overall benefits of professional captioning and a list with each school's Captioning Coordinator.

Please fill out the Captioning Request Form and/or email captioning@virginia.edu with any questions you may have.

# **Need Help?**

#### **Classroom Support**

- **For Immediate Help**: Call the classroom hotline at (434) 982-4586 Monday Friday, 8 a.m. - 10 p.m.
- **For Non-urgent Assistance:** Email us at classrooms@virginia.edu.
- **Web Site:** https://classrooms.its.virginia.edu.

#### **Other Support Resources**

#### **Pedagogy**

If you need in-depth help with how best to use technology for teaching with the challenges of online and hybrid formats, or just general pedagogy, please check out the following:

- Arts and Sciences' Learning, Design and Technology team: https://learningdesign.as.virginia.edu
- Center for Teaching Excellence (CTE): https://cte.virginia.edu
- Learning Technology Services (LTS) (UVACanvas and associated integrated tools): https://lts-help.its.virginia.edu, https://canvas.virginia.edu

#### **Personal devices**

For help with your personal or departmental devices, accounts, or software issues, please contact the following:

- The ITS Help Desk at (434) 924-4357 https://its.virginia.edu/helpdesk
- Departmental LSP (Local Support Partner) LSP listing by department: LSP Search by **Department**

#### **CONTACT CLASSROOM SUPPORT**

Monday - Friday, 8 a.m. - 10 p.m. Support Hotline (434) 982-4586 or Email classrooms@virginia.edu